# **Matlab Mini Manual**

**(of Matlab version 4)**

### **1 Introduction**

MATLAB is an interactive programming environment that facilities dealing with matrix computation, numerical analysis and graphics.

MATLAB stands for *mat*rix *lab*oratory and was initially intended to provide interactive access to the LINPACK and EIS-PACK packages. These packages were written in FORTRAN and consist of some sophisticated code for matrix problems. With MATLAB it became possible to experiment interactively with these packages without having to write lengthy FORTRAN code (or C code nowadays). Other features of MATLAB are its extensive help facilities and the ease with which users can make their own library of functions.

Throughout this tutorial we will give you an overview of various things and refer you to MATLAB's on-line help for more information. The best way to learn is by experimentation, and the best way this tutorial can help you is by telling you the basics and giving you directions towards which you can take off exploring on your own.

### **2 MATLAB basics and help facilities**

To begin a MATLAB session type at the prompt

Matlab

or from MSWINDOWS you can double-click the MATLAB icon to begin the session. If properly installed, the system will show for split second a small welcoming window and then some general information and something like

Commands to get started: intro, demo, help help Commands for more information: help, whatsnew, info

If you are new to MATLAB you might take their advice and type

>> intro

The >> should not be typed, it is MATLAB's way of saying that it is ready for you to enter a command, like intro. Typing >> demo will bring up a window from which various demos can be executed, but it is not the way to learn MATLAB. To quit the MATLAB session type

>> quit

or

>> exit

Now you have learned to enter MATLAB and quit it again. These are the most important things to know about any program. Before going into the details in the following sections, let us do some simple tests. Enter MATLAB again and type

>> x=2 >> y=3; >> z=x\*y

After entering the first line, MATLAB immediately responds that  $x$  is indeed equal to 2. The second line produces nothing on screen although it does assign the value 3 to the variable y. The semicolumn ; tells MATLAB to execute the command silently. The third line has no ; and MATLAB responds with

```
z =6
```
If you type  $\gg x \star y$  then there is no variable to assign the value of x\*y to. In such cases MATLAB assigns the outcome to the variable ans (from *ans*wer).

Typing the following three lines will produce a plot.

>> 
$$
x=[0 1 2 3 4 5];
$$
  
>>  $y=sin(x);$   
>> plot( $x,y$ );

Here x is assigned the value of the array  $\begin{bmatrix} 0 & 1 & 2 & 3 & 4 & 5 \end{bmatrix}$ . At this stage we do not want to go into the details of arrays and sin and plot yet (we come to it in later sections), instead we want to convey the message to use MATLAB's on-line help whenever you encounter something unfamiliar. Look at the second line. Apparently we can calculate the sine of an array! How is it defined? Type

>> help sin

and MATLAB will tell that sin(x) is the sine of *the elements* of x. Okay, so  $y = sin(x)$  assigns  $y$  the array  $[sin(0)]$  $sin(1) sin(2) sin(3) sin(4) sin(5)$ . With the command  $p$ lot(x,y) the actual plot is made, see Figure. 1. To see how plot works type

>> help plot

There is a lot of help available on plot. If it scrolls off your screen you might want to enter >> more on and then >> help plot again. The help on plot is extensive and it should provide enough information to answer most questions you may have about plotting.

Another way of getting help is with the lookfor command. Suppose you wish to save the plot in a file on disk. Typing help save turns out to be of little use. In such cases try

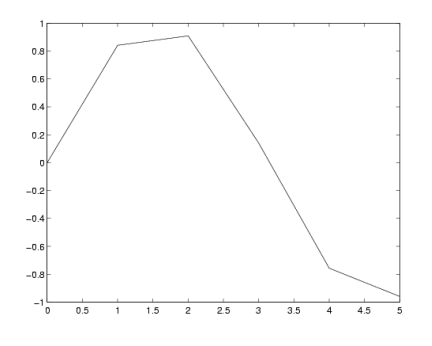

Figure 1: A coarse plot of  $sin(x)$ .

>> lookfor save

This will print on screen a list of commands that have something to do with "save":

```
DIARY Save the text of a MATLAB session.
SAVE Save workspace variables on disk.
HARDCOPY Save figure window to file.
PRINT Print graph or save graph to file.
WAVWRITE Saves Microsoft Windows 3.1 .WAV ..
IDUISESS Handles load and save session ..
```
Apparently hardcopy or print are the commands we need to look at. The help on print will tell you that

>> print -deps myfig.eps

saves the current plot in encapsulated postscript format in the file with name myfig.eps. Consult help print once again if you need a format other than postscript.

For more information on getting help, type

>> help help

which, you guessed it, gives help on using help. If you are on a Unix machine with a web browser, try also

>> doc

#### **2.1 Loading, saving and m-files**

The interactive nature of MATLAB is useful, but at the end of the day you want your commands and results saved in a file. Bring up an editor<sup>1</sup> and type in the following MATLAB program:

```
% These are comments. In Matlab you can
```

```
% add comments with a % character
```

```
% This is the standard hello world program
```
disp('Hello world!');

Save the program with the filename hello.m. Then typing hello at the MATLAB prompt should give

>> hello Hello world! >>

Notice that within MATLAB you don't have to type any funny commands to *load* your program. Simply type the name of the file (without the .m) and MATLAB will do its job. It may happen though that MATLAB complains that it cannot find hello. In this case use MATLAB's pathbrowser or commands cd, ls and pwd, to navigate in the file system and change your current MATLAB working directory to the directory where your file hello.m resides. If you want to be able to have access to files on two or more separate directories *simultaneously* type

>> help path

for more information. Be aware that MATLAB will only look for the files with extension .m so you are forced to use it. There are no work-arounds for this.

In the previous section you saw how to save a plot. It is also possible to save and load your variables on disk. Try

>> help save

and to load them the next session, try

>> help load

See also Subsection 3.4.2. For simple problems there is no need to save and load the variables. Simply save the m-file that has all the commands and execute the m-file when needed. Yet another way to save results is with the diary command. From the moment you type

>> diary myoutput.txt

all subsequent commands that you type, and its output on screen, are also send to the file myoutput.txt. In fact *everything* that appears on screen will also appear in myoutput.txt. With

>> diary off

the file myoutput.txt is closed.

### **3 Scalars, arrays, matrices and strings**

MATLAB version 4 has three basic data types: strings, scalars and matrices. Arrays are just matrices that have only one row. MATLAB has also lots of built-in functions to work with these things. You have already seen the disp function in our helloworld program.

#### **3.1 Strings**

Starting with strings, you can assign a string to a variable like this:

name = 'Indiana Jones';

Note that it is a syntax error to quote the string with anything other than the forward quote marks. So, the following are *wrong!*

name = "Indiana Jones"; % wrong! name = 'Indiana Jones'; % wrong!

In a MATLAB program you can prompt the user and ask him to enter in a string with the input command:

<sup>1</sup>On a Unix system you may use editors such as emacs, vi and many others. On MSWINDOWS there is for example notepad, but you might prefer to use MATLAB's inbuilt editor. Warning: If you use a word-processor to type in MATLAB programs, be sure to save the file as a plain text file or ASCII file. By default word processors save files in a format that MATLAB cannot read.

```
% This is a rather more social program,
% assuming you're a man
you = input('Hello! Who are you? ','s');
dad = input('What''s your dad''s name? ','s');
fprintf(1,'Hail oh %s son of %s.\n',you,dad);
```
The input command takes two arguments. The first argument is the string that you want the user to be prompted with. You could stick in a variable instead of a fixed string if you wanted to. The second argument, 's', tells MATLAB to expect the user to enter a string. If you omit the second argument, then MAT-LAB will be expecting a number, and upon you entering your name, MATLAB will complain. Finally, it *returns* the value that the user enters, and that value is passed on through assignment to the variable you.

The fprintf command gives you more flexibility in producing output than the disp command. Briefly, fprintf takes two or three or more arguments. The first argument is a *file descriptor*. File descriptors are integers that reference places where you can send output and receive input from. In MATLAB, file descriptor 1 is what you use when you want to send things to the screen. The terminology you may hear is that file descriptor 1 sends things to the *standard output*.

The rest of the arguments depend on what you want to print. If all you want to print is a fixed string, then you just put that in as your second argument. For example:

fprintf(1,'Hello world!\n');

The \n sequence will switch you over to the next line. disp will do this automatically, in fprintf you must explicitly state that you wish to go to a new line. This is a feature, since there may be situations where you do *not* want to go to a new line.

If you want to print the values of variables interspersed with your string then you need to put appropriate markers like %s to indicate where you want your variables to go. Then, in the subsequent arguments you list the variables in the appropriate order, making sure to match the markers. There are many markers and the MATLAB online help will refer you to a C manual. The most commonly used markers are the following:

%s Strings

- %d Integers (otherwise you get things like 5.0000)
- %g Real numbers in scientific notation, like 1e-06

In our example above, we just used %s. You will see further examples later on.

Note that if you merely want to print a variable, it is better to use disp since it will format it for you. fprintf is more useful for those occasions where you want to do the formatting yourself as well as for sending things to a file.

In the appendix, Sections 6.13 and 6.14 you find listings of the standard string commands and the input/output commands like fprintf.

#### **3.2 Scalars**

Scalars can be assigned, inputed and printed in a similar fashion. Here is an example:

% yet another one of these happy programs

```
age = input('How old are you? ');
if (age < 75)
  11 = 365.25*24*(75 - aqe);fprintf(1,'You have %g hours left of',ll);
  fprintf(1,' average life expectancy.\n');
else
  fprintf(1,'Geez! You are that old?!\n');
end
```
Note the following:

- String and numeric variables look the same. You don't have to declare the type of the variable anywhere. MAT-LAB will make sure to do the right thing.
- When we use input to get the value of a numeric variable we omit the second 's' argument. This way, MAT-LAB will do error-checking and complain if you entered something that's not a number.
- You can use fprintf to print numeric variables in a similar fashion, but you got to use the %g marker. If you are printing an integer you must use the %d marker, otherwise MATLAB will stick in a few zeroes as decimal places to your integer. It is obvious that you can mix strings and numbers in an fprintf command, so long as you don't mix up the order of the variables listed afterwards.
- On the line

$$
11 = 365.25 \times 24 \times (75 - age)
$$

we see how you can do simple computations in MATLAB. It's very similar to C and FORTRAN and to learn more about the operators you have available type

```
>> help ops
>> help relops
```
• Finally, we have an example of an if statement. We will talk of that more later. The meaning should be intuitively obvious.

In addition to ordinary numbers, you may also have complex numbers. The symbols i and j are reserved for such use. For example you can say:

 $z = 3 + 4 * i;$ 

or

 $z = 3 + 4*$ j;

where i and j represent  $\sqrt{-1}$ . If you are already using the symbols i and j as variables, then you can get a new complex unit and use it in the usual way by saying:

 $ii = sqrt(-1);$  $z = 3 + 4* i i;$ 

Lists on what you can do with scalars and predefined constants, are in the appendix, Sections 6.2, 6.4, 6.6 and 6.7.

Next we talk about arrays. Arrays and matrices are MATLAB's distinguishing feature. In MATLAB arrays are dynamic and they are indexed from 1. You can assign them element by element with commands like:

```
a(1) = 23;a(2) = input('Enter a(2)');a(3) = a(1) + a(2);
```
It is a syntax error to assign or refer to  $a(0)$ . This is unfortunate since in some cases the 0-indexing is more convenient. Note that you don't have to initialize the array or state it's size at any point. The array will make sure to grow itself as you index higher and higher indices.

Suppose that you do this:

 $a(1) = 10$ ;  $a(3) = 20;$ 

At this point, a has grown to size 3. But a(2) hasn't been assigned a value yet. In such situations, during growth any unset elements are set to zero. It is good programming practice however not to depend on this and always initialize all the elements to their proper values.

Notice that for the sake of efficiency you might not like the idea of growing arrays. This is because every time the array is grown, a new chunk of memory must be allocated for it, and contents have to be copied. In that case, you can set the size of the array by initializing it with the zeros command:

 $a = zeros(1, 100);$ 

This will set  $a(1)$ ,  $a(2)$ , ...,  $a(100)$  all equal to zero. Then, so long as you respect these boundaries, the array will not have to be grown at any point.

Here are some other ways to make assignments to arrays:

 $x = [3 4 5 6];$ 

will set x equal to the array of 4 values with  $x(1)=3$ ,  $x(2)=4$ ,  $x(3) = 5$  and  $x(4) = 6$ . You can recursively add elements to your array  $x$  in various ways if you include  $x$  on the right hand side. For example, you can make assignments like

```
x = [x 1 2] % append 1 and 2 at the end
x = [1 x x 3] % append 1, x and 3 to x
```
How about making deletions? Well, first of all notice that we can access parts of the array with the following indexing scheme:

 $y = x(2:4);$ 

will return the an array of  $x(2)$ ,  $x(3)$ ,  $x(4)$ . So, if you want to delete the last element of the array, you just have to find the size of the array, which you can do with the size or length command, and then

 $x=x(1:l$ ength $(x)-1$ ;

effectively deletes the last entry from x.

You can use multiple indices on the left hand side of the assignment:

 $x([1 5 10])=[0.1 0.2 0.3];$ 

This assigns  $x(1)=0.1$ ,  $x(5)=0.2$  and  $x(10)=0.3$ . By the way, this opens up another way to delete entries from an array:

 $x=[1 \ 2 \ 3 \ 4 \ 5];$  $x([3 5]) = []$ 

Now  $x=[1 2 4]$ . In MATLAB [] is an array or matrix with zero elements, so  $x([3 5]) = [ ]$  instructs MATLAB to remove  $x(3)$  and  $x(5)$  from the array x.

Yet another way to setup arrays is like this:

 $x = 3:1:6;$ 

This will set  $x$  equal to an array of equidistant values that begin at 3, end at 6 and are separated from each other by steps of 1. You can even make backwards steps if you provide a negative stepsize, like this:

 $x = 6:-1:3;$ 

It is common to set up arrays like these when you want to plot a function whose values are known at equidistant points.

#### **3.3.1 Polynomials**

A polynomial  $p_n s^n + p_{n-1} s^{n-1} + \cdots + p_0$  is in MATLAB represented by the array of its coefficients

$$
p = [p_n \quad p_{n-1} \quad \cdots \quad p_0]
$$

Formally, then, arrays and polynomials are the same thing in MATLAB. Be aware of the reversed order of the coefficients:  $p(1)$  equals  $p_n$  and  $p(length(p))$  is the constant coefficient. MATLAB has several commands for polynomials. For example the product of two polynomials  $p$  and  $q$  can be found with

r=conv(p,q)

And what about this one:

pz=roots(p)

It returns an array of the zeros of p. As you probably know, there is no general analytic expression for the zeros of a polynomial if its degree exceeds 4. Numerical computation of zeros is inherently an iterative process and it is not at all a trivial task.

See the appendix, Sections 6.2, 6.4, 6.6, 6.7, 6.9 and 6.10 for listings of the standard array and polynomial commands. Several of the *toolboxes* have many more commands that deal with polynomials. See help for a list of the installed toolboxes.

#### **3.4 Matrices**

In MATLAB, arrays are matrices that have only one row. Like arrays, matrices can be defined element by element like this:

$$
a(1,1) = 1; a(1,2) = 0;
$$
  

$$
a(2,1) = 0; a(2,2) = 1;
$$

Like arrays, matrices grow themselves dynamically as needed when you add elements in this fashion. Upon growth, any unset elements default to zero just like they do in arrays. If you don't want that, you can use the zeros command to initialize the matrix to a specific size and set it equal to zero, and then take it from there. For instance, the following example will create a zero matrix with 4 rows and 5 columns:

 $A = zeros(4,5);$ 

To get the size of a matrix, we use the size command like this:

 $[rows, columns] = size(A);$ 

When this command executes, the variable rows is set equal to the number of rows and columns is set equal to the number of columns. If you are only interested in the number of rows, or the number of columns then you can use the following variants of size to obtain them:

```
rows = size(A,1);
columns = size(A,2);
```
Since arrays are just matrices with one row, you can use the size(array, 2) construct to get hold of the size of the array. Unfortunately, if you were to say:

s = size(array);

it would be wrong, because size returns both the number of rows and columns and since you only care to pick up one of the two numbers, you pick up the number of rows, which for arrays is always equal to 1. Not what you want!

Naturally, there are a few other ways to assign values to a matrix. One way is like this:

A = [ 1 0 0 ; 0 1 0 ; 0 0 1]

This will set A equal to the 3 by 3 identity matrix. In this notation you list the rows and separate them with semicolons.

In addition to that you can extract pieces of the matrix, just like earlier we showed you how to extract pieces of the arrays. Here are some examples of what you can do:

$$
a = A(:,2); \t\t\t\t\t% the 2nd column of A\n b = A(3,:); \t\t\t\t% the 3rd row of A\n c = A(1:4,3); \t\t\t% a 4 by 1 submatrix of A\n d = A(:,[2 10]); \t\t\t% columns 2 and 10 of A
$$

In general, if  $\nu$  and  $\nu$  are arrays with integer components, then  $A(v, w)$  is the matrix obtained by taking the elements of A with row subscripts from v and column subscripts from w. So:

```
n = size(A, 2);A = A(:, n:-1:1);
```
will reverse the columns of A. Moreover, you can have *all* of these constructs appear on the left hand side of an assignment and MATLAB will do the right thing. For instance

 $A(:,[3 5 10]) = B(:,1:3)$ 

replaces the third, fifth and tenth columns of A with the first three columns of B.

In addition to getting submatrices of matrices, MATLAB allows you to put together block matrices from smaller matrices. For example if  $A$ ,  $B$ ,  $C$ ,  $D$  are a square matrices of the same size, then you can put together a block matrix like this:

 $M = [AB;CD]$ 

Finally, you can get the complex conjugate transpose of matrix by putting a ' mark next to it. For example:

```
A = [ 2 4 1 ; 2 1 5 ; 4 2 6];
Atrans = A';
```
MATLAB provides functions that return many special matrices. These functions are listed in the appendix, Section 6.5 and we urge you to look these up with the help command and experiment.

To display the contents of matrices you can simply use the disp command. For example, to display the 4 by 4 Hilbert matrix you want to say:

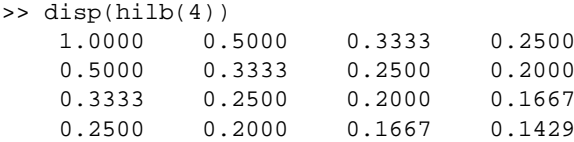

The Hilbert matrix is a famous example of a badly conditioned matrix. It is also famous because the exact inverse of it is known analytically and can be computed with the invhilb command:

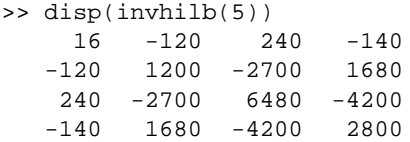

This way you can interactively use these famous matrices to study concepts such as ill-conditioning.

#### **3.4.1 Matrix/Array Operations**

• **Matrix addition/subtraction**: Matrices can be added and subtracted like this:

$$
A = B + C;
$$
  

$$
A = B - C;
$$

It is necessary for both matrices B and C to have the same size. The exception to this rule is when adding with a scalar:

 $A = B + 4;$ 

In this example, all the elements of B are increased by 4 and the resulting matrix is stored in A.

• **Matrix multiplication**: Matrices B and C can be multiplied if they have sizes  $n \times p$  and  $p \times m$  correspondingly. The product then is evaluated by the well-known formula

$$
A_{ij} = \sum_{k=1}^{p} B_{ik} C_{kj}, \ \forall i \in \{1, ..., n\}, \ \forall j \in \{1, ..., m\}
$$

In MATLAB, to do this you say:

 $A = B*C;$ 

You can also multiply all elements of a matrix by a scalar like this:

```
A = 4*B;A = B*4; % both are equivalent
```
Since vectors are matrices that are  $1 \times n$ , you can use this mechanism to take the dot product of two vectors by transposing one of the vectors. For example:

 $x = [2 4 1 5 3];$  $y = [5 3 5 2 9];$  $p = x' * y;$ 

This way,  $x'$  is now a  $n \times 1$  "matrix" and  $y$  is  $1 \times n$  and the two can be multiplied, which is the same as taking their dot product  $\sum_{k=1}^{k=n} \bar{x}(k)y(k)$ .

Another common application of this is to apply  $n \times n$  matrices to vectors. There is a catch though: In MATLAB, vectors are defined as matrices with one row, i.e. as  $1 \times n$ . If you are used to writing the matrix product as *Ax*, then you have to transpose the vector. For example:

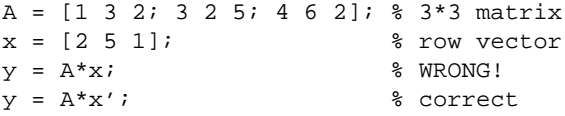

• **Array multiplication (element-wise multiplication):** This is an alternative way to multiply matrices:

$$
C_{ij} = A_{ij}B_{ij}, \quad \forall i \in \{1, ..., n\}, \ \forall j \in \{1, ..., m\}
$$

This is not the traditional matrix multiplication but it's something that shows up in many applications. You can do it in MATLAB like this:

 $C = A.*B;$ 

For example to plot the function  $y(t) = t^2$  one can do

 $t=-1:0.1:2$ ; % a gridded interval  $[-1,2]$ y=t.\*t;  $plot(t,y);$ 

• **Array division (element-wise division):** Likewise you can divide arrays in MATLABaccording to the formula:

$$
C_{ij} = \frac{A_{ij}}{B_{ij}}, \quad \forall i \in \{1, \ldots, n\}, \ \forall j \in \{1, \ldots, m\}
$$

by using the ./ operator like this:

 $C = A. / B.$ 

• **Matrix division:** There are two *matrix division* operators in MATLAB:  $/$  and  $\backslash$ . In general

 $X = A \ B$  is a solution to  $A^*X = B$  $X = B/A$  is a solution to  $X^*A = B$ .

This means that  $A \ B$  is defined whenever A has full row rank and has as many rows as B. Likewise B/A is defined whenever A has full column rank and has as many columns as B. If A is a square matrix then it is factored using Gaussian elimination. Then the equations  $A^*X$  (:, j)=B(:,j) are being solved for every column of B. The result is a matrix with the same dimensions as B. If A is not square, it is factored using the Householder orthogonalization with column pivoting. Then the corresponding equations will be solved in the least squares fit sense. Right division B/A in MATLAB is computed in terms of left division by  $B/A = (A' \ B')'$ . For more information type

MATLAB has a *plethora* of commands that do almost anything that you would ever want to do to a matrix. And we have only discussed a subset of the operations that are permitted with matrices. A list of matrix commands can be found in the appendix, Sections 6.2, 6.4, 6.6 and 6.8 and 6.5.

#### **3.4.2 Importing and exporting matrices and arrays**

To load data in MATLAB that is not generated by MATLAB you need to have this data in plain text (ASCII) format. For example if you have a file measurents.txt with contents

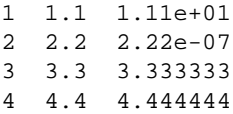

then to load this data in MATLAB you type

load measurements tyt

This defines the matrix measurements (the name of the file without the extension .txt). This matrix will have 3 columns and 4 rows, and measurements(2,3) will equal  $2.22 \cdot 10^{-7}$ .

If you need to *save* this matrix measurements in ASCII format then it suffices to do

save myfile.huh measurements -ASCII

This will make an ASCII file myfile.huh that will look similar to measurements.txt.

### **4 Flow Control**

So far, we have spent most of our time discussing the data structures available in MATLAB, and how they can be manipulated, as well as inputted and outputted. Now we continue this discussion by discussing how MATLAB deals with *flow control*.

#### **4.1 For loops**

In MATLAB, a for-loop has the following syntax:

```
for v = matrixstatement1;
  statement2;
  ....
end
```
The columns of matrix are stored one at a time in the variable v, and then the statements up to the end statement are executed. If you wish to loop over the rows of the matrix then you simply transpose it and plug it in. It is recommended that the commands between the for statement and the end statement are indented by two spaces so that the reader of your code can visually see that these statements are enclosed in a loop.

In many cases, we use arrays for matrices, and then the forloop reduces to the usual for-loop we know in languages like FORTRAN and C. In particular using expressions of the form for  $v=1:10$  will effectively make the loop variable be a scalar that goes from 1 to 10 in steps of 1. Using an expression of the form start:step:stop will allow you to loop a scalar from

| $a == b$   | True if a equals b                       |
|------------|------------------------------------------|
| a > b      | True if a is greater than b              |
| a < b      | True if a is smaller than b              |
| $a \leq b$ | True if a is smaller or equal to b       |
| $a \geq b$ | True if a is greater or equal to b       |
| a ~= b     | True if a is not equal to b              |
| a & b      | True if both booleans a and b are true   |
| b<br>a     | True if at least one of a or b is true.  |
| xor b      | True only if only one of a or b is true. |
| a          | True if a is false.                      |

Table 1: Some boolean expressions in MATLAB.

value start all the way to value stop with stepsize step. For instance the Hilbert matrix is defined by the equation:

$$
A_{ij} = \frac{1}{i+j+1}
$$

If we didn't have the hilb command, then we would use forloops to initialize it, like this:

```
N = 10;A = zeros(N,N);for i = 1:Nfor j = 1:NA(i,j) = 1/(i+j-1);end
end
```
#### **4.2 While loops**

In MATLAB while loops follow the following format:

```
while variable
  statement1;
  statement2;
  ....
  statementn;
end
```
where variable is almost always a *boolean expression* of some sort. In MATLAB you can compose boolean expressions as shown in Table 1.

Here is an example of a MATLAB program that uses the while loop:

```
n = 1;
while prod(1:n) < 1.e100
  n = n + 1;end
disp(n);
```
This program will display the first integer for which *n*! is a 100 digit number. The prod function takes an array (or matrix) as argument and returns the product of it's elements. In this case, prod(1:n) is the factorial *n*!.

MATLAB does not have repeat-until loops.

#### **4.3 If and Break statements**

The simplest way to set-up an if branch is like this:

```
if variable
  statement1;
  ....
  statementn;
end
```
The statements are executed only if the real part of the variable has all non-zero elements<sup>2</sup>. Otherwise, the program continues with executing the statements right after the end statement. The variable is usually the result of a boolean expression. The most general way to do if-branching is like this:

```
if variable
  statement1;
  ......
  statementn;
elseif variable2
  statement21;
  ......
  statement2n;
  % as many elseif statements as you want
else
  statementm1;
  ......
  statementmn;
end
```
In this case, if variable is true, then the statements right after it will be executed until the first else or elseif (whichever comes first), and then control will be passed over to the statements after the end. If variable is not true, then we check variable2. Now, if that one is true, we do the statements following thereafter until the next else or elseif and when we get there again we jump to end. Recursively, upon consecutive failures we check the next elseif. If all the elseif variables turn out to be false, then we execute the statements after the else. Note that the elseifs and/or the else can be omitted all together.

Here is a general example that illustrates the last two methods of flow control.

```
% Classic 3n+1 problem from number theory:
%
while 1
  n = input('Enter n, negative n quits. ');
  if n \leq 0break
  end
  while n > 1if rem(n, 2) == 0 % if n is even
      n = n/2; \text{then divide by two}else
      n = 3*n+1;end
  end
end
```
This example involves a fascinating problem from number theory. Take any positive integer. If it is even, divide it by 2; if it is odd, multiply it by 3 and add 1. Repeat this process until your integer becomes a 1. The fascinating unsolved problem is: Is there any integer for which the process does not terminate? The

<sup>&</sup>lt;sup>2</sup>Note that in the most general case, variable could be a complex number. The if statement will only look into its real part.

conjecture is that such integers do not exist. However nobody has managed to prove it yet.

The rem command returns the remainder of a Euclidean division of two integers. (in this case n and 2.)

# **5 Functions**

MATLAB has been written so that it can be extended by the users. The simplest way to do that is to write functions in MATLAB code. We will illustrate this with an example: suppose you want to create a function called stat which will take an array and return it's mean and standard deviation. To do that you must create a file called stat.m. Then in that file, say the following:

```
function [mean, stdev] = stat(x)% stat -- mean and standard deviation
% The stat command returns the mean and
% standard deviation of the elements of
% and array. Typical syntax is like this:
% [mean,dev] = stat(x);
m = lenath(x);mean = sum(x)/m;
y=x-mean;
stdev=sqrt(sum(y.ˆ2)/m);
```
The first line of the file should have the keyword function and then the syntax of the function that is being implemented. Notice the following things about the function syntax:

- The function name, stat, in the first line is the same as the name of the file, stat.m, but without the .m.
- Functions can have an arbitrary number of arguments. In this case there is only one such argument: x. The arguments are being passed by *value*. This means that the variable that the calling code passes to the function is *copied* and the copy is being given to the function. This means that if the function internally changes the value of x, the change will *not* reflect on the variable that you use as argument on your main calling code. Only the copy will be changed, and that copy will be discarded as soon as the function completes it's call.
- Of course it is not desirable to only pass things by value. The function has to communicate some information back to the calling code. In MATLAB the variables listed in brackets [mean, stdev], are returned by the function to the user. This means that any changes made to those variables while inside the function will reflect on the corresponding variables on the calling code. So, if one were to call the function with:

```
aa = 1:20;me = 0;st = 0:
[me, st] = stat(aa);
```
then the values of the variables me and st change after the call to stat.

• All other variables used in the function, like  $y$  and  $m$ , are local variables and are discarded when the function completes it's call.

• The lines with a % following the function definition are comments. However, these comments are what will be spit out if you type help stat.

```
>> help stat
stat -- mean and standard deviation
  The stat command returns the mean and
  standard deviation of the elements of
  and array. Typical syntax is like this:
  [mean, dev] = stat(x);\rightarrow
```
You usually want to make the first comment line be a summary of what the function does because in some instances only the first line will get to be displayed, so it should be complete. Then in the lines afterwards, you can explain how the function is meant to be used.

In MATLAB you can put more than one function in a single m-file, but only the first function is *directly* accessible to the users. So if you were to have a file mystat.m with contents

```
function [mean, stdev] = mystat(x)% mystat -- my mean and standard deviation
m = lenath(x);mean = mymean(x); % defined below in this file
y=x-mean;
stdev=sqrt(sum(y.ˆ2)/m);
function mm=mymean(x)
mm = sum(x)/length(x);
```
then mystat can be called by the users but the local function mymean that also appears in this file can only be called from within this file; trying to call mymean directly by the user will produce an error message.

A thing that could cause you problems is *name collision*: what if the name you choose for one of your functions happens to be the name of an existing built-in MATLAB function? Then, your function will be ignored and MATLAB will call up the built-in version instead. To find out if this is the case use the which command to see what MATLAB has to say about your function.

### **5.1 Array promotion**

In many cases MATLAB provides ways to eliminate the use of for-loops and when you make use of them, your programs will generally run faster. A typical example is *array promotion*. Take a very simple function

function  $y = f(x)$ 

which takes a number x and returns another number y. Typical such functions are sin, cos, tan and you can always write your own. Now, if instead of a number you plug in an array or a matrix, then the function will be applied on every element of your array or matrix and an array of the same size will be returned. This is the reason why you don't have to specify in the function definition whether  $x$  and  $y$  are simple numbers, or arrays in the first place! To MATLAB everything is a matrix as far as functions are concerned. Ordinary numbers are seen as  $1 \times 1$  matrices rather than numbers. You should keep that in mind when writing functions: sometimes you may want to multiply your  $x$  and  $y$  with the  $\cdot$  \* operator instead of the  $\cdot$ to handle array promotion properly. Likewise with division. Expect to be surprised and be careful with array promotion.

Let's look at an example more closely. Suppose you write a function like this:

```
function x = foo(y, z)x = y + z;
```
Then, you can do the following on the MATLAB prompt:

```
>> disp(foo(2,3))
    5
>> a = 1:1:6;\Rightarrow b = 1:2:12;
>> disp(foo(a,b))
    2 5 8 11 14 17
```
What you will *not* be allowed to do is this:

```
\Rightarrow a = 1:1:10
\Rightarrow b = 1:1:20
\rightarrow disp(foo(a,b))
??? Error using ==> +
Matrix dimensions must agree.
Error in ==> foo.m
On line 2 == x = y+z;
```
The arguments a and b can not be added because they don't have the same size. Notice by the way that we used addition as our example on purpose. We challenge you to try \* versus .\* and see the effects!

One use of functions is to build complex algorithms progressively from simpler ones. Another use is to automate certain commonly-used tasks. Functions do not solve all of the worlds problems, but they can help you a lot and you should use them when you have the feeling that your MATLAB program is getting too long and complicated and needs to be broken down to simpler components.

A good way to learn how to write functions is by copying from existing functions. To see the contents of an m-file, say, hilb.m, do type hilb.

>> type hilb

```
function H = hilb(n)%HILB Hilbert matrix.
% HILB(N) is the N by N matrix with elements 1/(i+j-1),<br>% which is a famous example of a badly conditioned matr
     which is a famous example of a badly conditioned matrix.
     See INVHILB for the exact inverse.
%
% This is also a good example of efficient Matlab programming
% style where conventional FOR or DO loops are replaced by
% vectorized statements. This approach is faster, but uses
% more storage.
% C. Moler, 6-22-91.
% Copyright (c) 1984-96 by The MathWorks, Inc.
% $Revision: 5.4 $ $Date: 1996/08/15 21:52:09 $
     I, J and E are matrices whose (i,j)-th element
% is i, j and 1 respectively.
J = 1:n;J = J(ones(n,1),:); % J(r,k)=k<br>I = J'; % I(r,k)=r%T(r,k)=rE = \text{ones}(n,n);H = E./(I+J-1);
```
To include this code in the file you're editing you can either cut-and-paste it from the MATLAB-window or you can insert the file hilb.m directly. For the latter you need to locate the file first with the command

>> which hilb

Finally, we urge you to try to keep the function files readable. Functions written today may be difficult to understand in a few days if the layout and variable names are illogical. For reasons of readability it is sometimes useful to split commands like

```
A=myfunction(a,b,c,d,e,f,a2,b2,c2,d2,e2,f2)
```
into several parts. This can be done in MATLAB with three or more dots at the end of a line:

```
A = myfunction(a, b, c, d, e, f, ...a2,b2,c2,d2,e2,f2)
```
# **6 Appendix: index of functions, commands and operations**

This appendix contains lists of the functions, commands and operations that come with any distributation of MATLAB. The lists were extracted from the on-line help of MATLAB, version 4.2 for Unix. The commands are grouped by subject.

An installation of MATLAB has next to the standard set of functions and such, also several *toolboxes*. Toolboxes are packages of m-files that concentrate on a particular set of math or engineering problems. Including all the toolboxes in this appendix would have been too much. Type help to see what toolboxes there are on your machine. The toolboxes that at present can be

| <b>Chemometrics</b>                | Communications                |
|------------------------------------|-------------------------------|
| Control System                     | <b>Financial Toolbox</b>      |
| Frequency Domain System Identific. | <b>Fuzzy Logic</b>            |
| Higher-Order Spectral Analysis     | <b>Image Processing</b>       |
| <b>LMI</b> Control                 | Mapping                       |
| Model Predictive Control           | $\mu$ -Analysis and Synthesis |
| NAG                                | Neural Network                |
| Optimization                       | Partial Differential Eqn.     |
| <b>QFT</b> Control Design          | <b>Robust Control</b>         |
| <b>Signal Processing</b>           | Spline                        |
| <b>Statistics</b>                  | <b>System Identification</b>  |
| Symbolic/Extended Symbolic Math    | Wavelet                       |

Table 2: The toolboxes.

acquired from The Mathworks<sup>3</sup> are listed in Table 2. The list continues to grow.

MATLAB is still very much in development and even if the standard commands listed below are up to date "now", they need not be in future releases. This is usually not a big problem but be aware of it and always consult the on-line help.

#### **6.1 General purpose commands**

Extracted from help general.

<sup>3</sup>See http://www.mathworks.com/

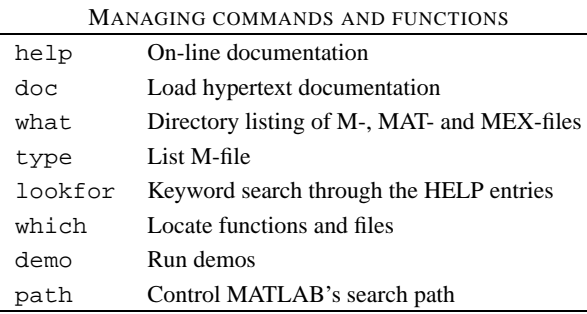

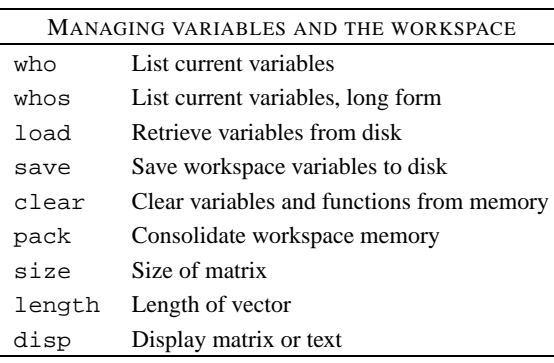

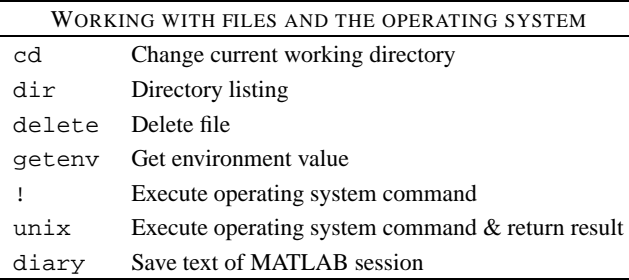

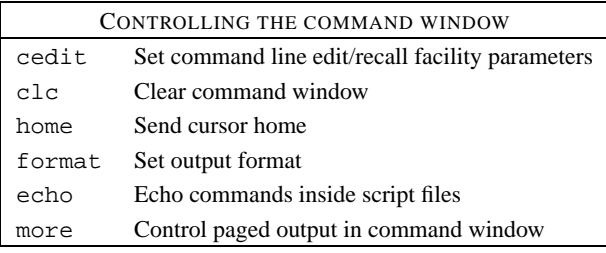

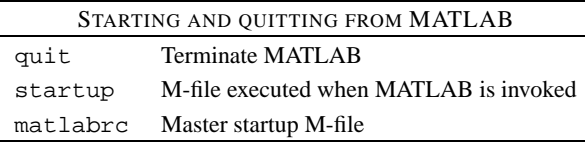

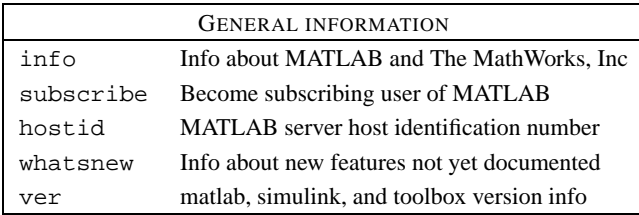

# **6.2 Operators and special characters**

Extracted from help ops.

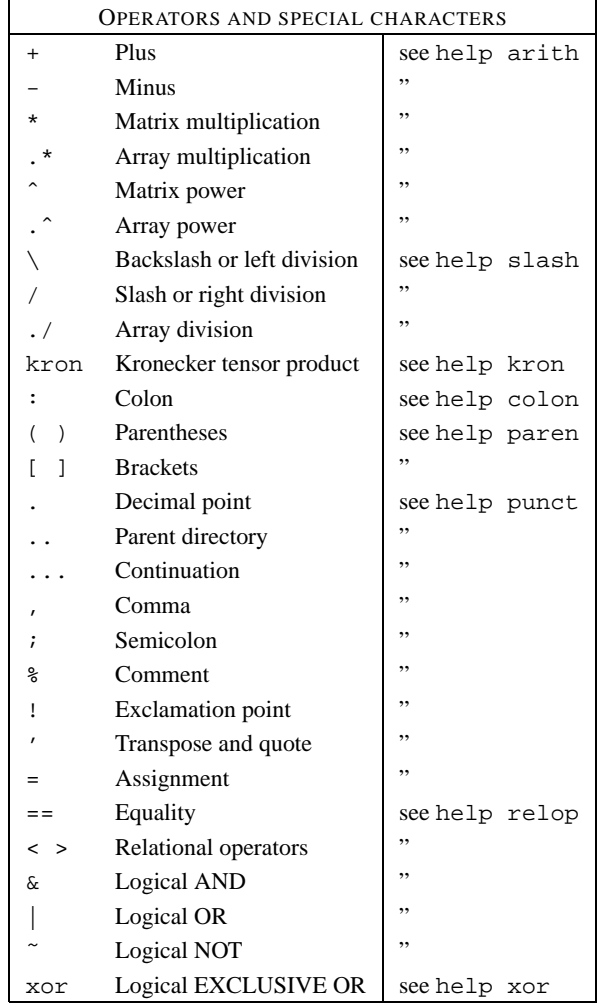

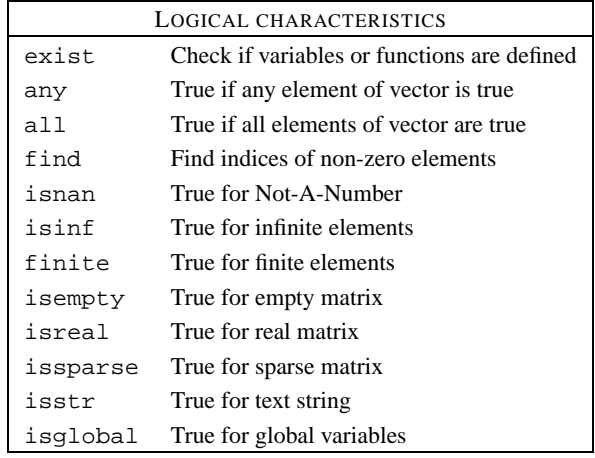

## **6.3 Programming language constructs**

Extracted from help lang.

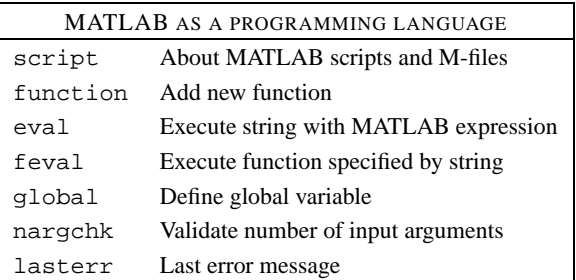

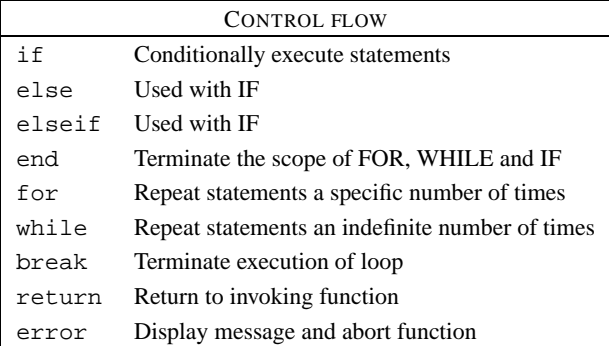

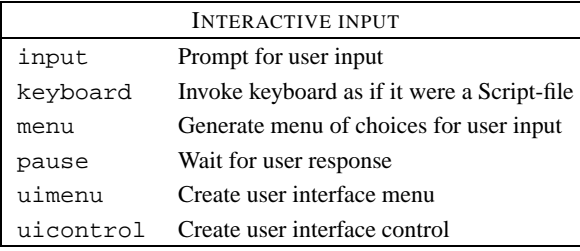

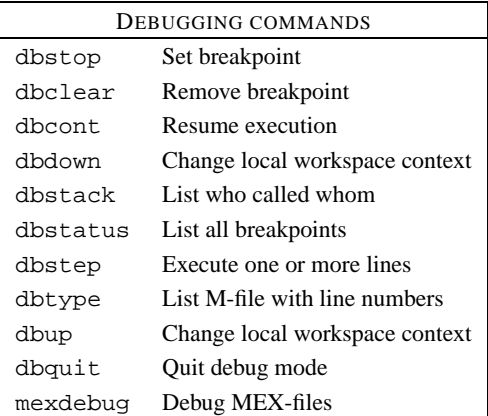

# **6.4 Elementary matrices and matrix manipulation**

Extracted from help elmat.

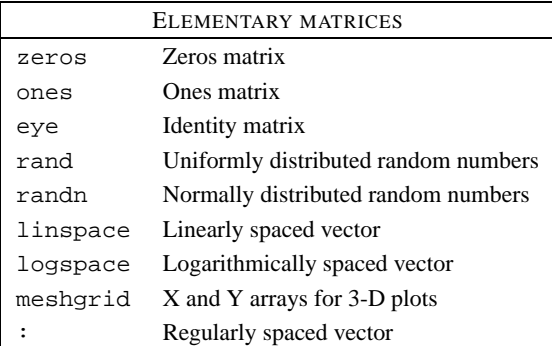

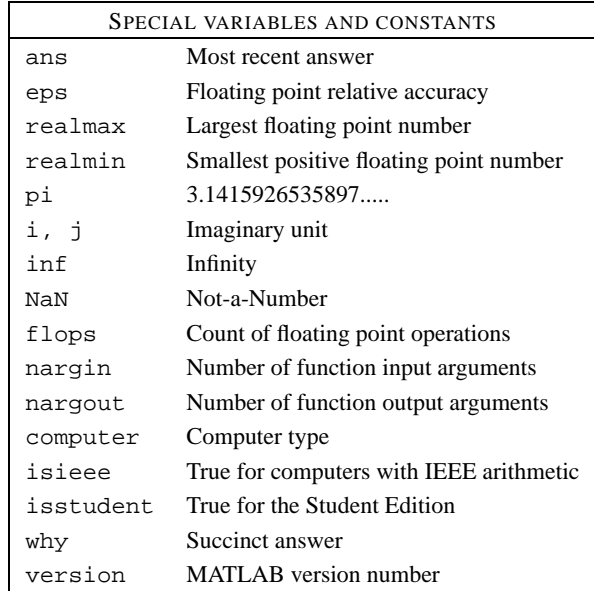

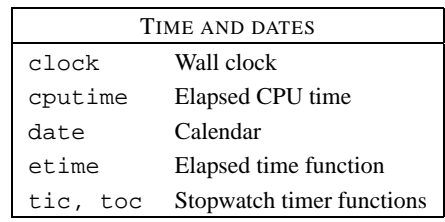

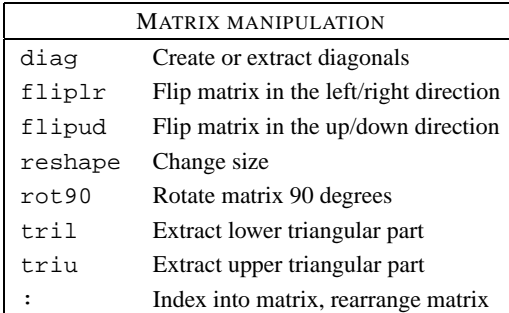

# **6.5 Specialized matrices**

Extracted from help specmat.

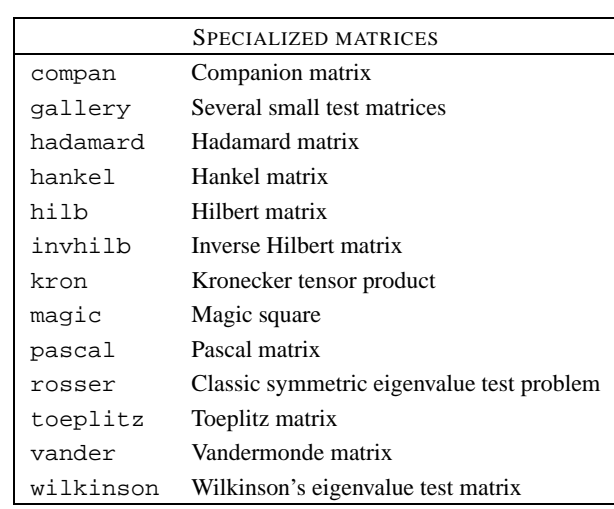

# **6.6 Elementary math functions**

Extracted from help elfun.

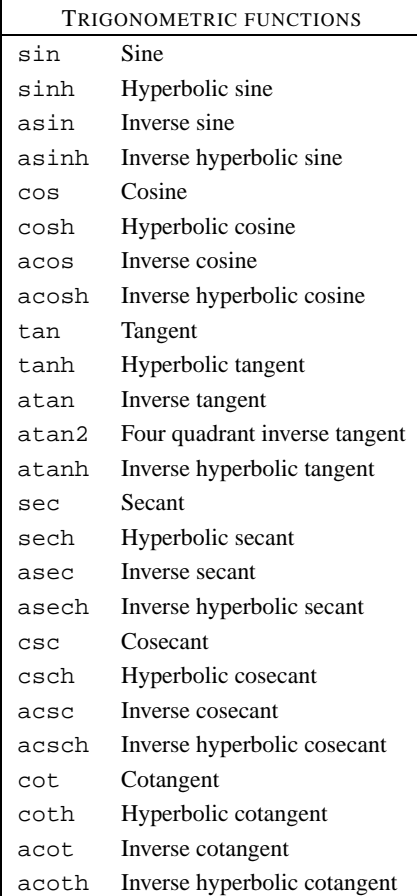

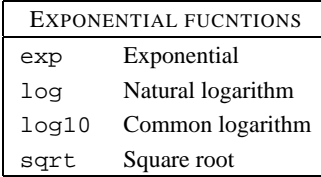

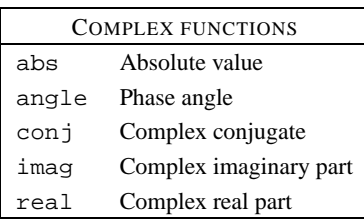

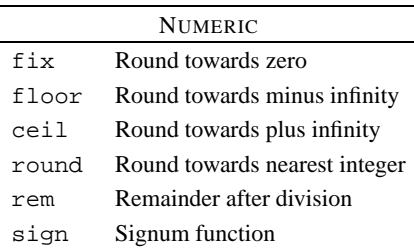

# **6.7 Specialized math functions**

Extracted from help specfun.

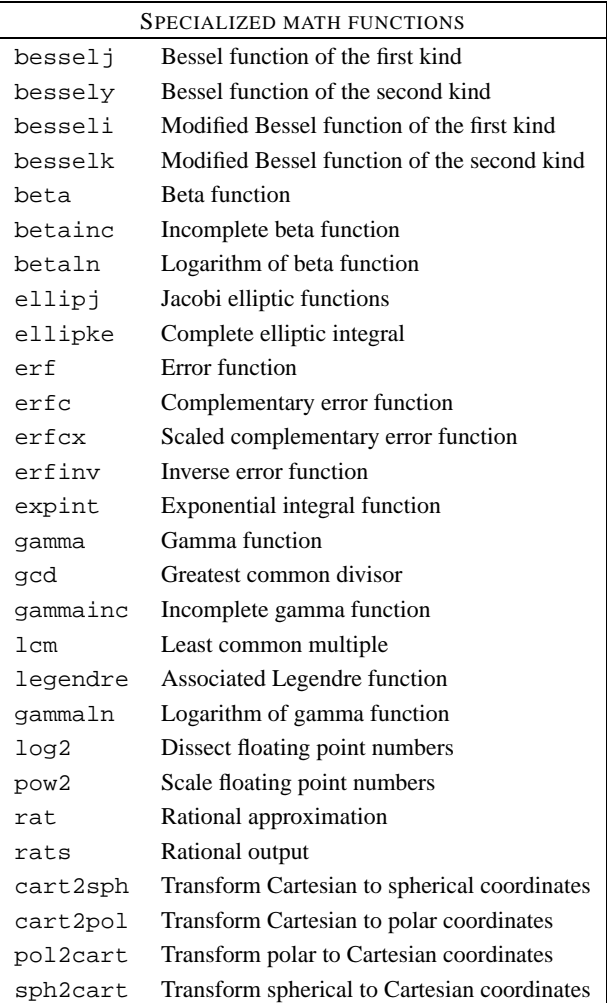

# **6.8 Matrix functions - numerical linear algebra**

Extracted from help matfun.

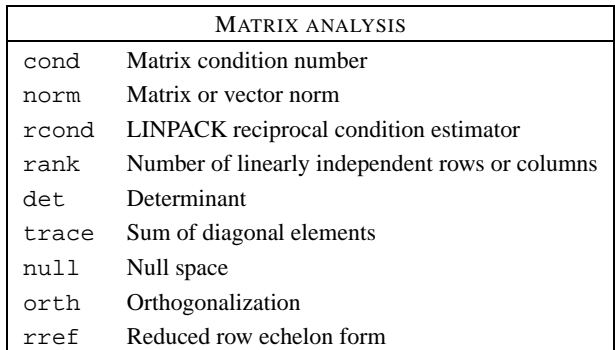

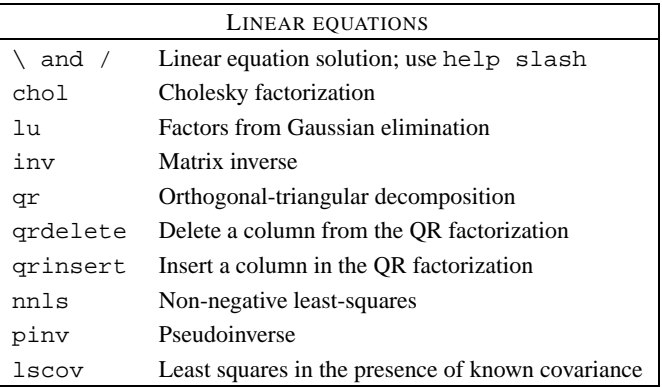

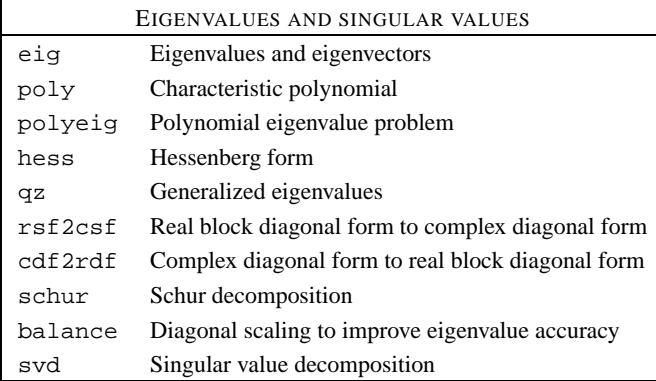

### MATRIX FUNCTIONS expm Matrix exponential expm1 M-file implementation of expm expm2 Matrix exponential via Taylor series expm3 Matrix exponential via eigenvalues and eigenvectors logm Matrix logarithm sqrtm Matrix square root funm Evaluate general matrix function

### **6.9 Data analysis and Fourier transforms**

Extracted from help datafun.

 $\Gamma$ 

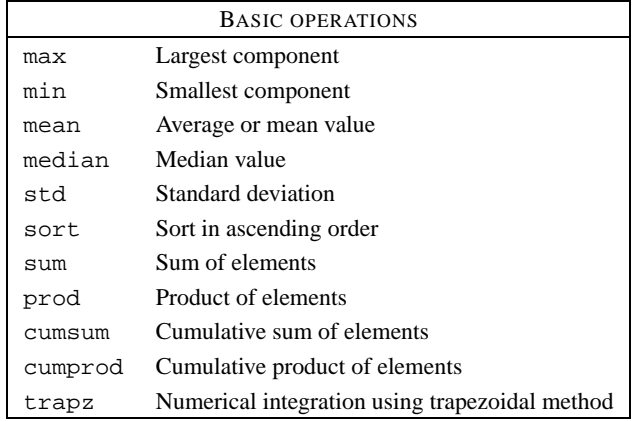

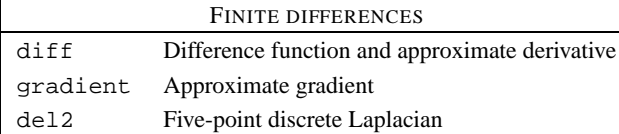

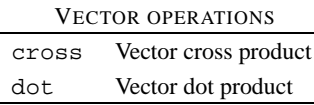

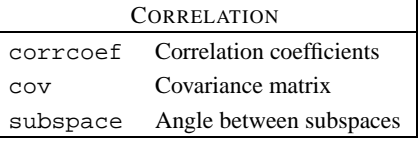

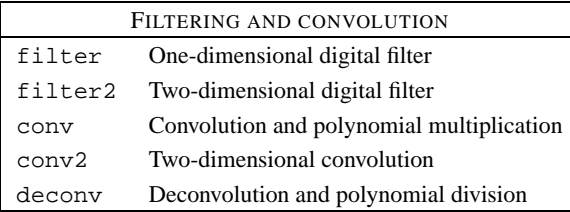

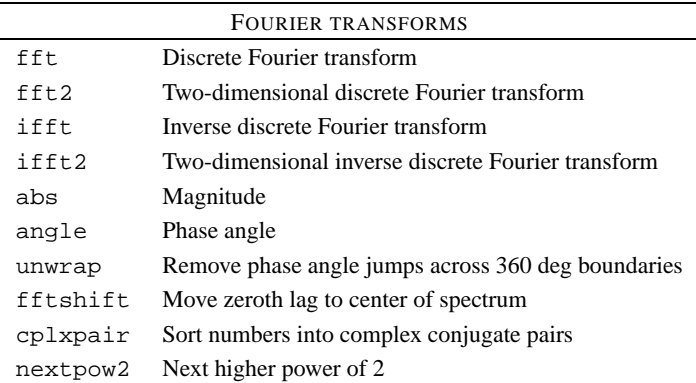

# **6.10 Polynomial and interpolation functions**

Extracted from help polyfun.

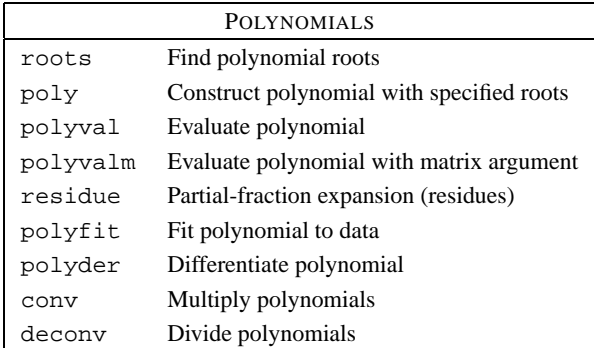

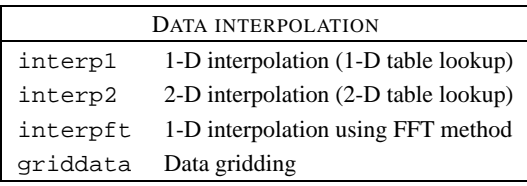

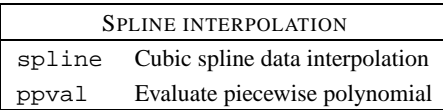

# **6.11 Graphics**

Extracted from help plotxy, help plotxyz, help graphics and help color.

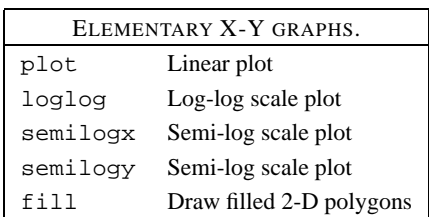

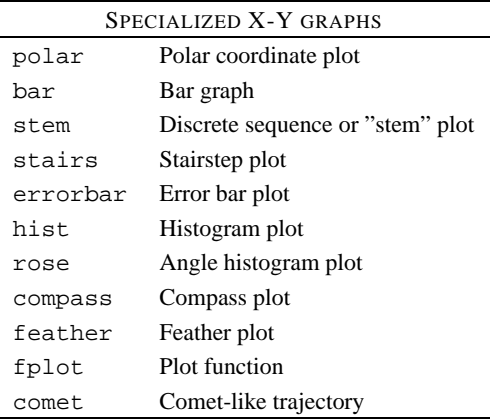

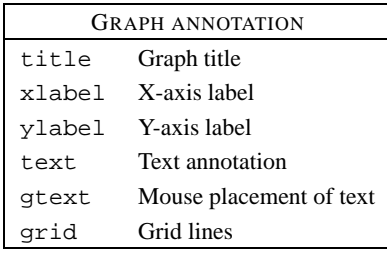

# **6.11.1 Three dimensional graphics**

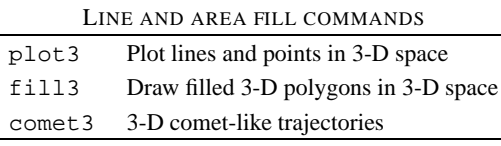

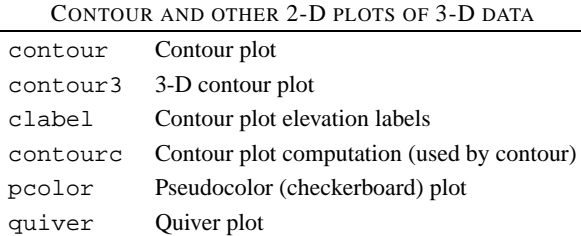

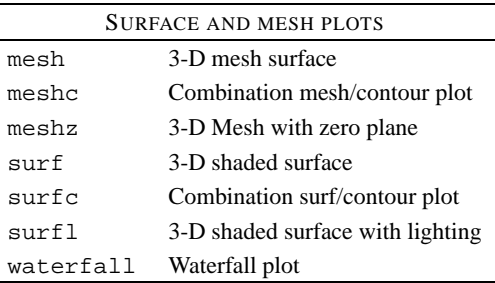

VOLUME VISUALIZATION slice Volumetric visualization plots

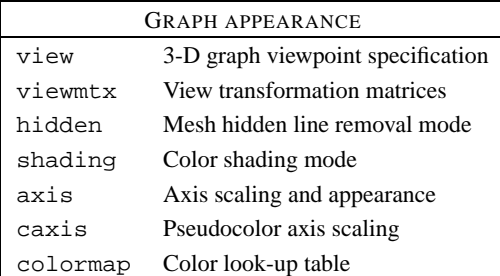

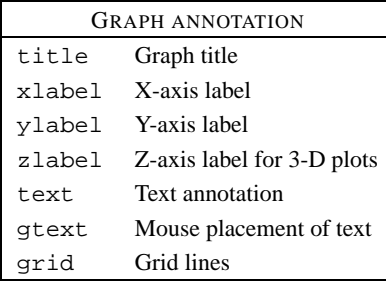

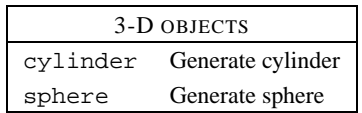

# **6.11.2 General purpose graphics functions**

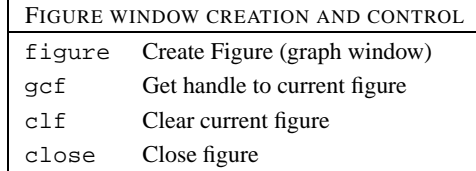

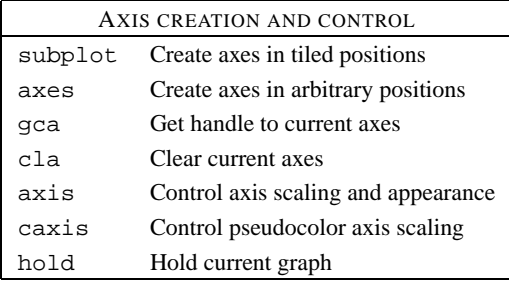

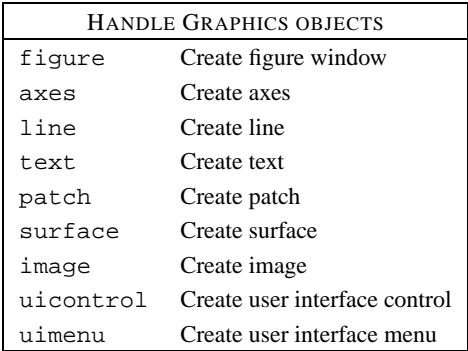

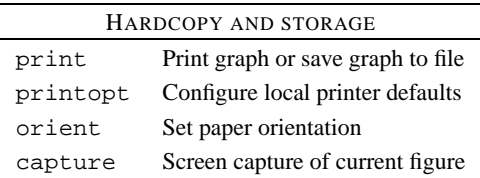

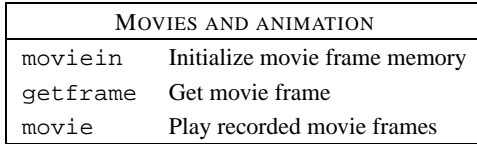

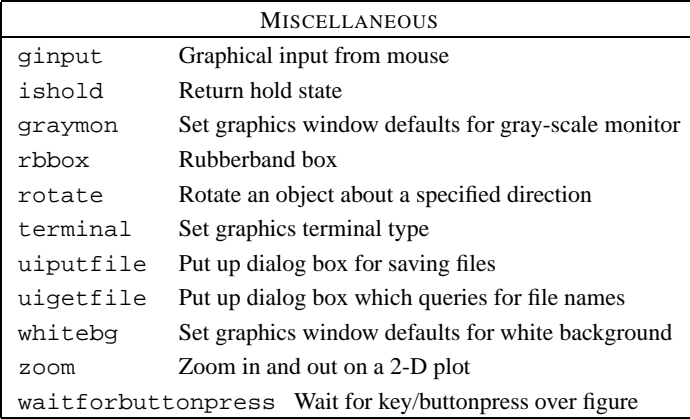

#### **6.11.3 Color control and lighting model functions**

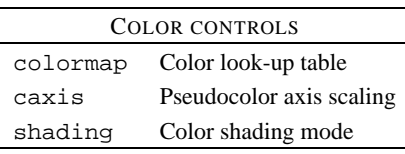

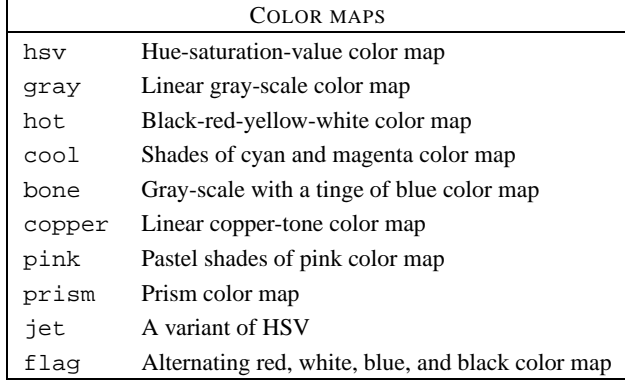

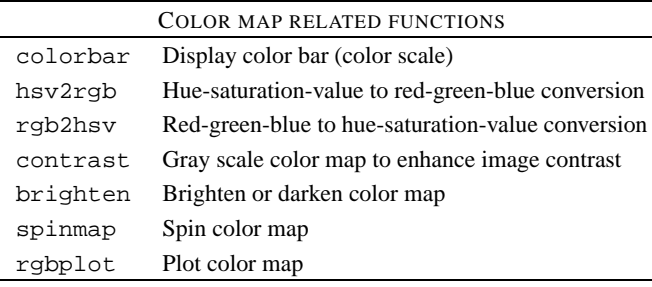

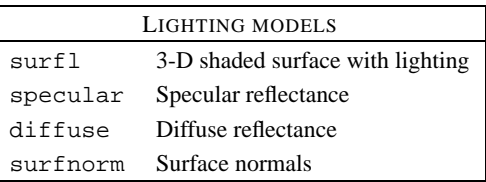

### **6.12 Sound processing functions**

Extracted from help sounds.

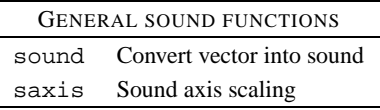

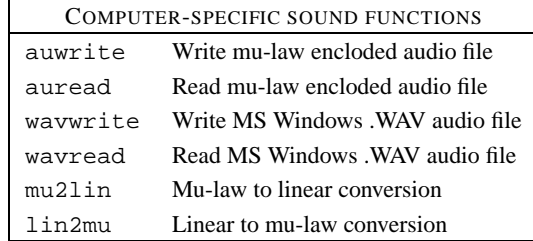

# **6.13 Character string functions**

Extracted from help strfun.

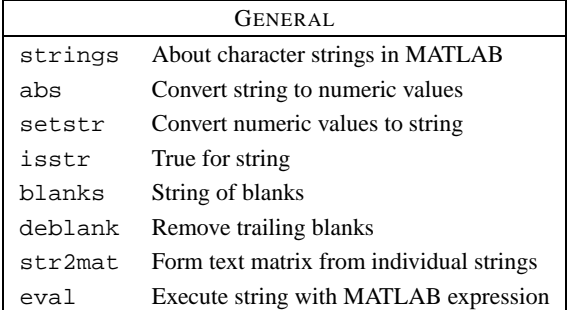

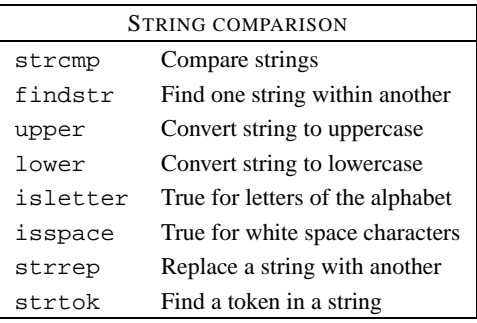

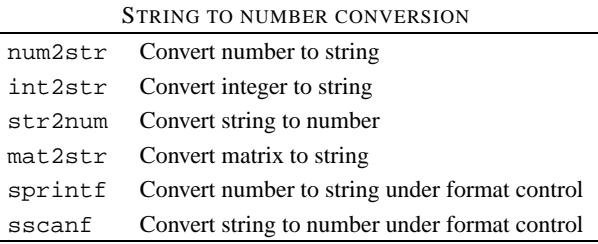

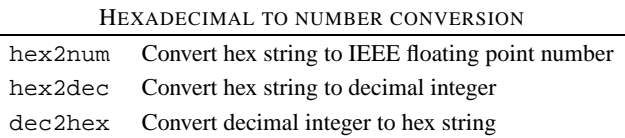

#### **6.14 Low-level file I/O functions**

Extracted from help iofun.

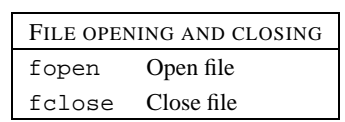

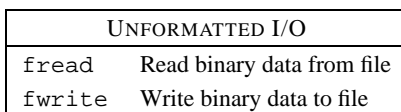

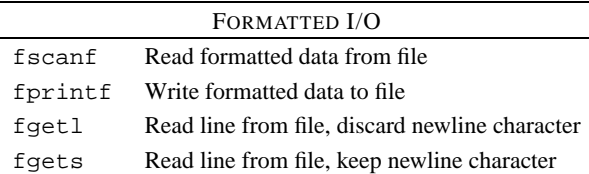

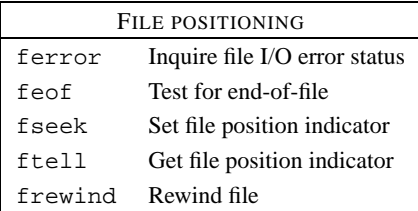

### STRING CONVERSION sprintf Write formatted data to string sscanf Read string under format control

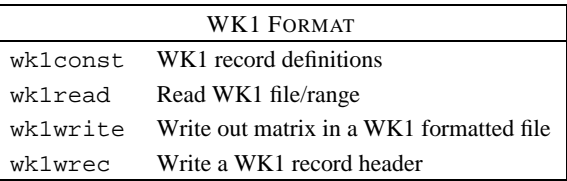

### CSV FORMAT csvread Read Comma Separated Value formatted file into a matrix csvwrite Write out matrix in a CSV formatted file

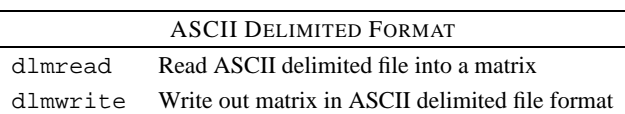

# **7 Web links**

This document is based on Eleftherios Gkioulekas' tutorial *Programming with Matlab* available at

www.amath.washington.edu/˜elf/tutorials/

The present version (what you are reading right now) was adapted from Gkioulekas' tutorial by Gjerrit Meinsma. It is available at

www.math.utwente.nl/˜meinsma/courses/

Other useful web links are

www.math.washington.edu/˜burke/crs/515/

ftp://ftp.math.ufl.edu/pub/matlab/

www.mathworks.com/